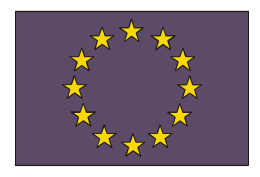

*UNIONE EUROPEA Direzione Generale Occupazione e Affari Sociali Direzione Generale Politiche Regionali*

*MINISTERO DELLA PUBBLICA ISTRUZIONE Dipartimento dell'Istruzione Direzione Generale per gli Affari Internazionali* 

*Uff. V* 

# **PROGRAMMI OPERATIVI NAZIONALI 2007-2013 Obiettivo "Convergenza"**

*"Competenze per lo Sviluppo" "Ambienti per l'Apprendimento"*  **2007 IT 05 1 PO 007 F.S.E. 2007 IT 05 1 PO 004 F.E.S.R.**

## **Istruzioni operative per l'utilizzazione del sistema "Partecipa alla Programmazione 2007-2013"**

**Allegato VII** 

**Fondo Sociale Europeo Fondo Europeo di Sviluppo Regionale**

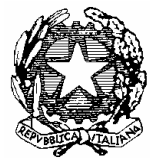

### **Presentazione delle proposte nel sistema Partecipa alla Programmazione 2007/2013**

Nell'allegato si descrive schematicamente il processo di accesso al sistema e la procedura di compilazione del Piano integrato degli interventi. A tal proposito si precisa che il testo che segue spiega il percorso rappresentato nello schema in appendice (gli step corrispondono ai numeri in rosso dello schema).

Si avverte inoltre che tale descrizione è preliminare alla pubblicazione di un manuale di uso del sistema.

#### **FASE 1 - ACCESSO AL SISTEMA**

#### STEP 1

Il Dirigente Scolastico può accedere al sistema in due modi: attraverso il portale del **Ministero della Pubblica istruzione**, (**http://www.pubblica.istruzione.it**) o direttamente al sito dei **Fondi Strutturali (http://www.pubblica.istruzione.it/fondistrutturali)** dove legge e scarica il BANDO.

#### STEP 2

Quindi, utilizzando username e password forniti da EDS, entra nell'area riservata della scuola "**Partecipa alla Programmazione 2007 - 2013**" attraverso la sezione del nuovo portale SIDI riservata ai Fondi Strutturali 2007/2013 **(http://portale.pubblica.istruzione.it**). Da qui accede al nuovo Sistema informativo dei PON FSE e FESR 2007/2013.

#### **FASE 2 – ACCESSO ALLA GESTIONE DELLA PROGRAMMAZIONE UNITARIA 2007- 2013**

#### STEP1

Al primo accesso al sistema Gestione della Programmazione Unitaria 2007-2013 compare al Dirigente Scolastico:

- la propria scheda anagrafica, che deve controllare, completare e convalidare;
- la scheda anagrafica della scuola che deve controllare, correggere e/o integrare e convalidare nell'apposita area *Anagrafica generale del sistema* **(cioè quella dove sono presenti anche i dati bancari dell'Istituto).**

Solo dopo queste operazioni, che vengono ripetute per ogni bando/piano, si apre l'area in cui sono disponibili tutte le funzioni necessarie per lavorare e che vengono via, via attivate dopo specifiche operazioni di convalida ed eventuale autorizzazione. (La procedura è in sequenza per facilitare il lavoro e garantire che alcune importanti informazioni non vengano perse).

Le funzioni sono:

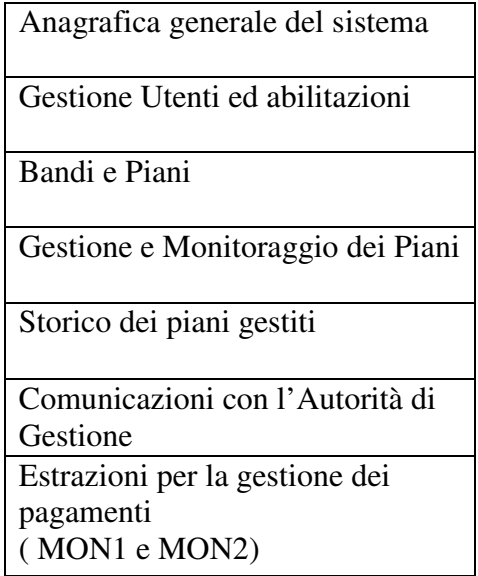

In questa fase è anche necessario selezionare, in una tabella predefinita, gli indirizzi dei laboratori presenti nella scuola.

Inoltre il Dirigente Scolastico deve dichiarare, sotto la propria responsabilità, se la scuola si trova in area montana o su piccola isola.

#### STEP 2

Probabilmente il Collegio Docenti affiderà a una equipe la stesura definitiva del Piano che è stato collegialmente discusso e predisposto, pertanto, prima di iniziare a lavorare sul sistema, il Dirigente Scolastico abilita i docenti e gli altri operatori che saranno coinvolti nella stesura e gestione del Piano in questione.

Come già al Dirigente Scolastico, anche a tutti gli altri operatori coinvolti, al primo accesso sarà richiesto il completamento delle proprie schede anagrafiche (sezione *Gestione utenti e abilitazioni*).

#### **FASE 3 – PREDISPOSIZIONE DEL PIANO**

#### STEP 1

Preliminarmente alla predisposizione del Piano, è necessario compilare la scheda di autodiagnosi.

Tale scheda dovrà quindi essere validata e inoltrata dal Dirigente che, provvederà anche a stamparla, firmarla e spedirla insieme al Piano agli Uffici Scolastici Regionali competenti. In relazione alle criticità, ai punti di forza e alle priorità individuate si procede poi alla predisposizione del Piano.

#### STEP 2

La programmazione 2007-2013 è organizzata per Piani d'Istituto e ha una logica e un impianto generale innovativo, diverso della precedente programmazione PON. Infatti il Piano è costituito da unità-progetti riferite ciascuna ad una delle azioni previste per un determinato obiettivo oggetto del bando. Ciascuna unità-progetto, quindi, si compone, con una forma a grappolo, di insiemi di proposte relative all'azione.

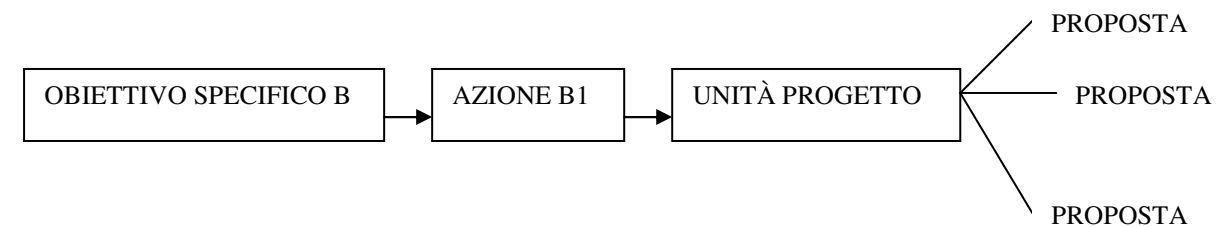

#### STEP 3

Per la definizione delle **proposte FSE** del Piano, la scuola viene aiutata, in questa prima annualità, da una struttura *ad opzioni,* che presenta le possibili attività da realizzare e permette di proporle selezionando l'opzione d'interesse e compilando le specifiche previste per ciascuna proposta di intervento.

Per quanto invece riguarda le proposte **FESR** sono predisposti formulari specifici per le proposte di ciascuna azione.

#### *Proposte – FSE*

Si rinvia alla circolare e agli allegati IV e VI per l'approfondimento delle varie voci. Per ogni **proposta** di intervento FSE sono richieste le seguenti informazioni:

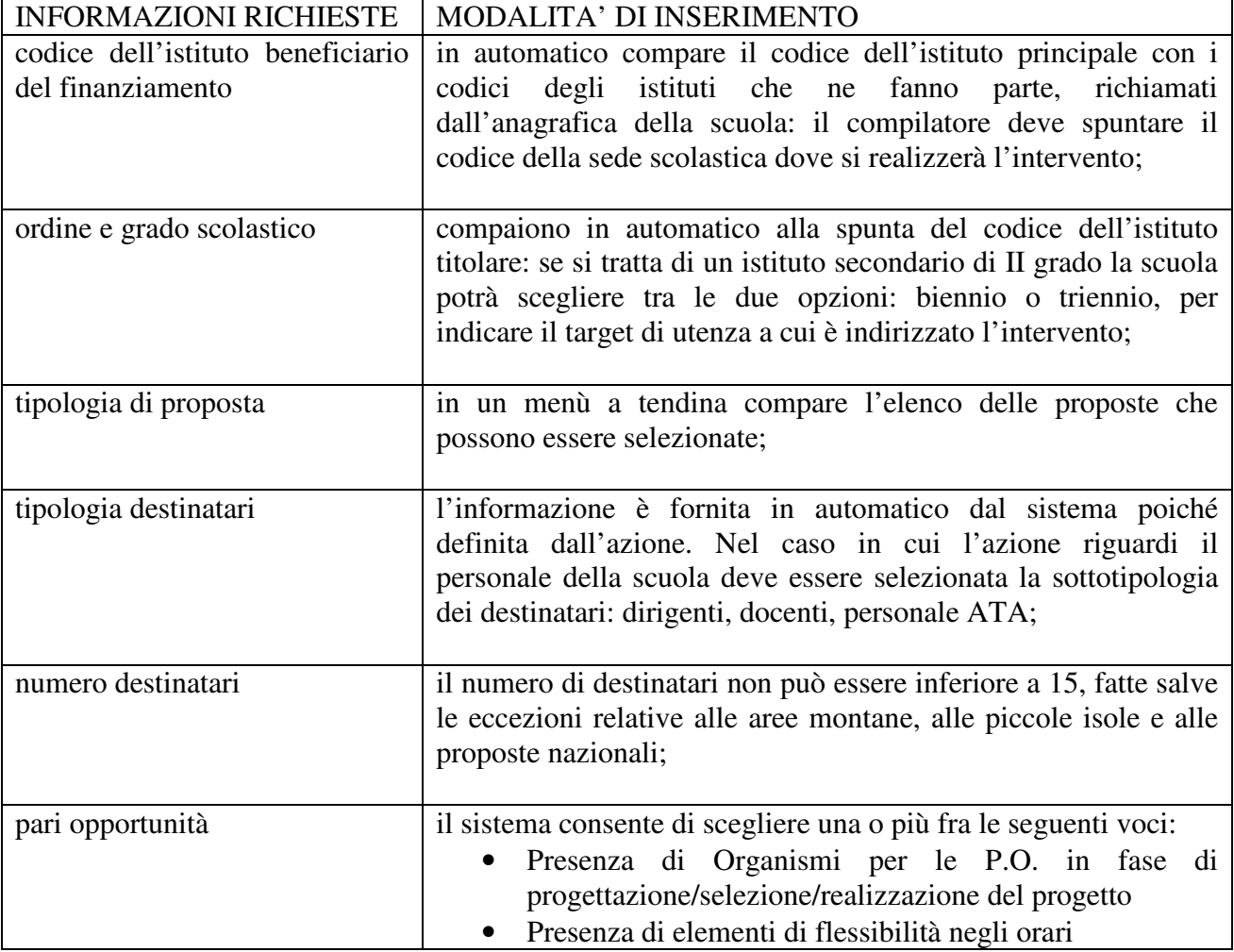

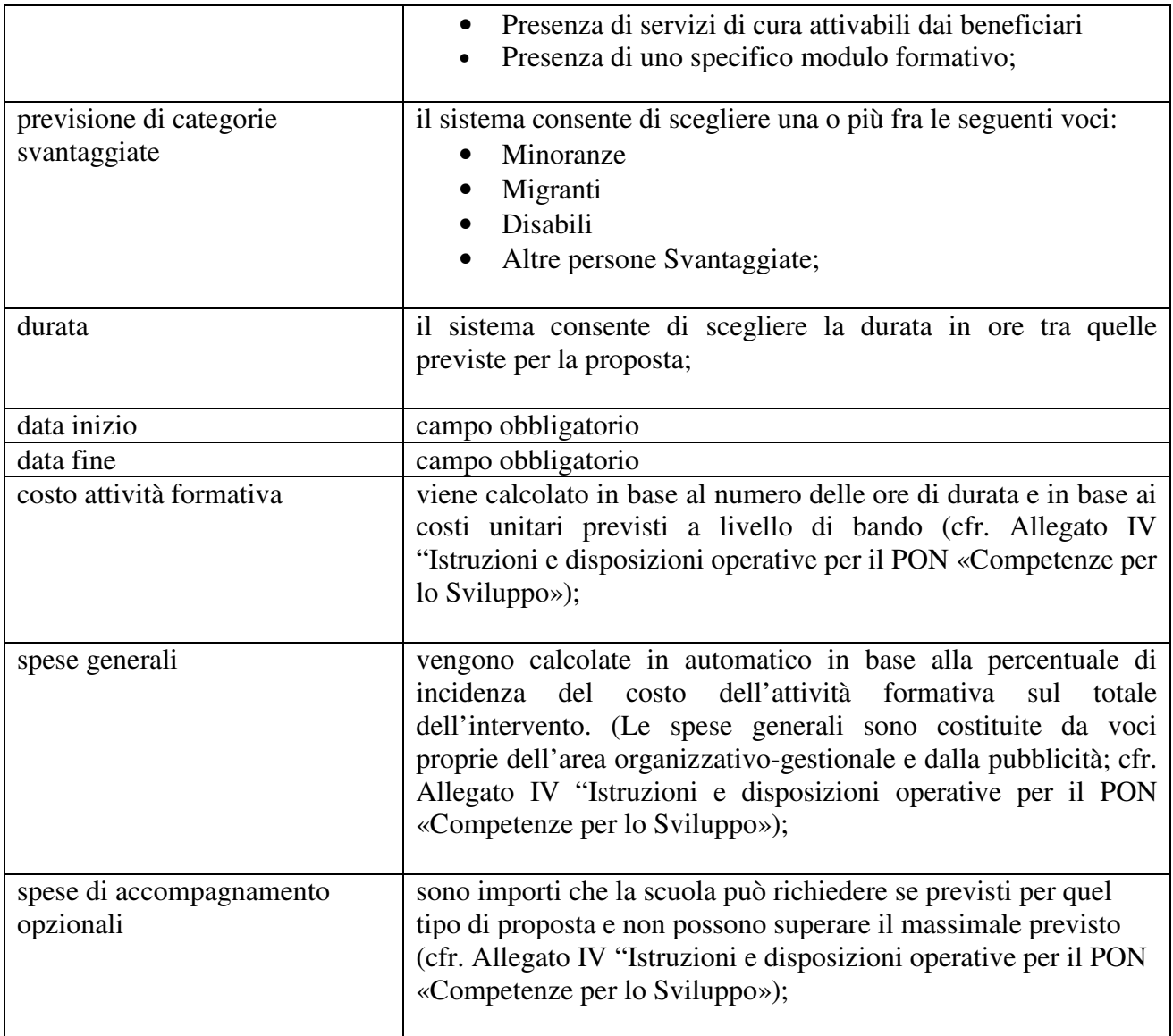

Il budget del Piano è costituito dalla somma dei costi calcolati per ogni singola proposta.

I costi delle proposte verranno presentati aggregati per obiettivo e azione.

Il sistema controllerà che il costo globale del Piano non superi il massimale definito nel bando in rapporto alla dimensione dell'istituto proponente. Occorre notare che la dimensione della scuola viene richiesta al Dirigente Scolastico al momento della convalida dei dati della scuola e che i massimali per tipo scuola sono definiti a livello di Piano. I massimali previsti sono indicati nell'Allegato IV "Istruzioni e disposizioni operative per il PON «Competenze per lo Sviluppo».

Al fine di consentire l'eccezionale accettazione di un superamento di tale massimale, è necessario che per ogni proposta sia indicato il grado di importanza (Alto – Medio - Basso).

L'insieme delle unità-progetto (obiettivo-azione) costituisce il *Piano integrato degli interventi*. Per quanto riguarda la strategia organizzativa di ciascuna unità-progetto e gli organi di gestione previsti si rimanda ai paragrafi 3 e 8 dell'Allegato IV "Istruzioni e disposizioni operative per il PON «Competenze per lo Sviluppo».

Tra le proposte FSE (cfr. Allegato VI) è prevista inoltre la presenza di **proposte nazionali** per le quali sono richieste le seguenti informazioni:

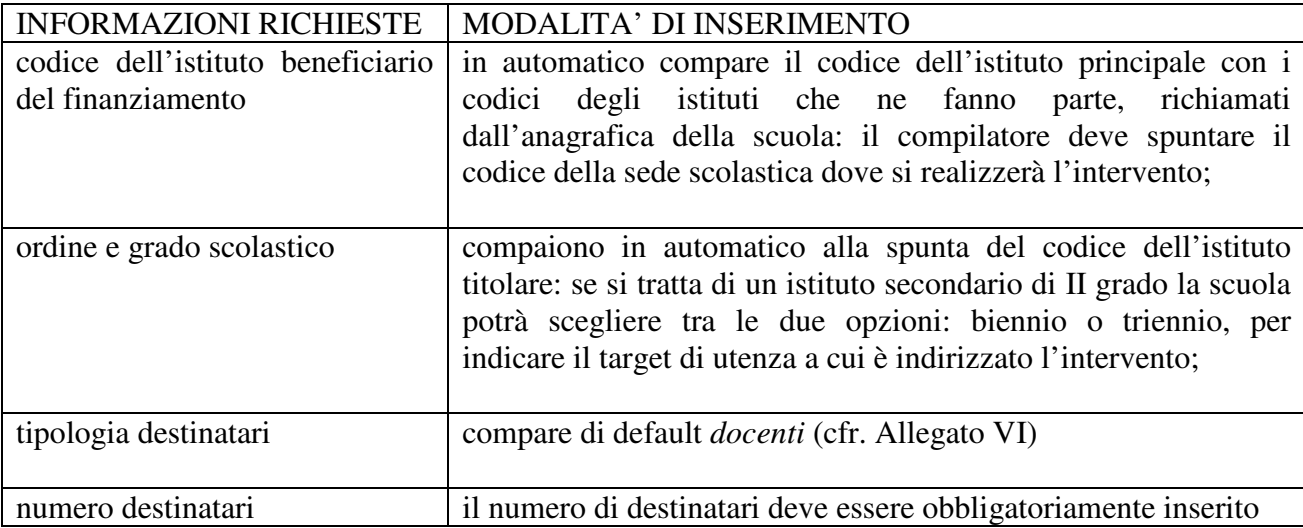

#### **FASE 4 – INOLTRO, VALUTAZIONE E AUTORIZZAZIONE DEL PIANO D'ISTITUTO**

#### STEP 1

Il Dirigente prende visione del Piano, lo convalida, lo inoltra, lo stampa in duplice copia, le copie firmate vanno: una archiviata presso l'Istituto, l'altra inviata all'Ufficio Scolastico Regionale di competenza.

#### STEP 2

Dagli organi competenti è espletata la procedura di valutazione, selezione e autorizzazione.

#### **FASE 5 – GESTIONE DEL PIANO**

A partire dalla autorizzazione del Piano prende avvio la fase di Monitoraggio e Gestione del Piano secondo le indicazioni che saranno diffuse successivamente.

#### **APPENDICE – SCHEMA DEL PROCESSO**

#### **FASE 1 – ACCESSO AL SISTEMA**

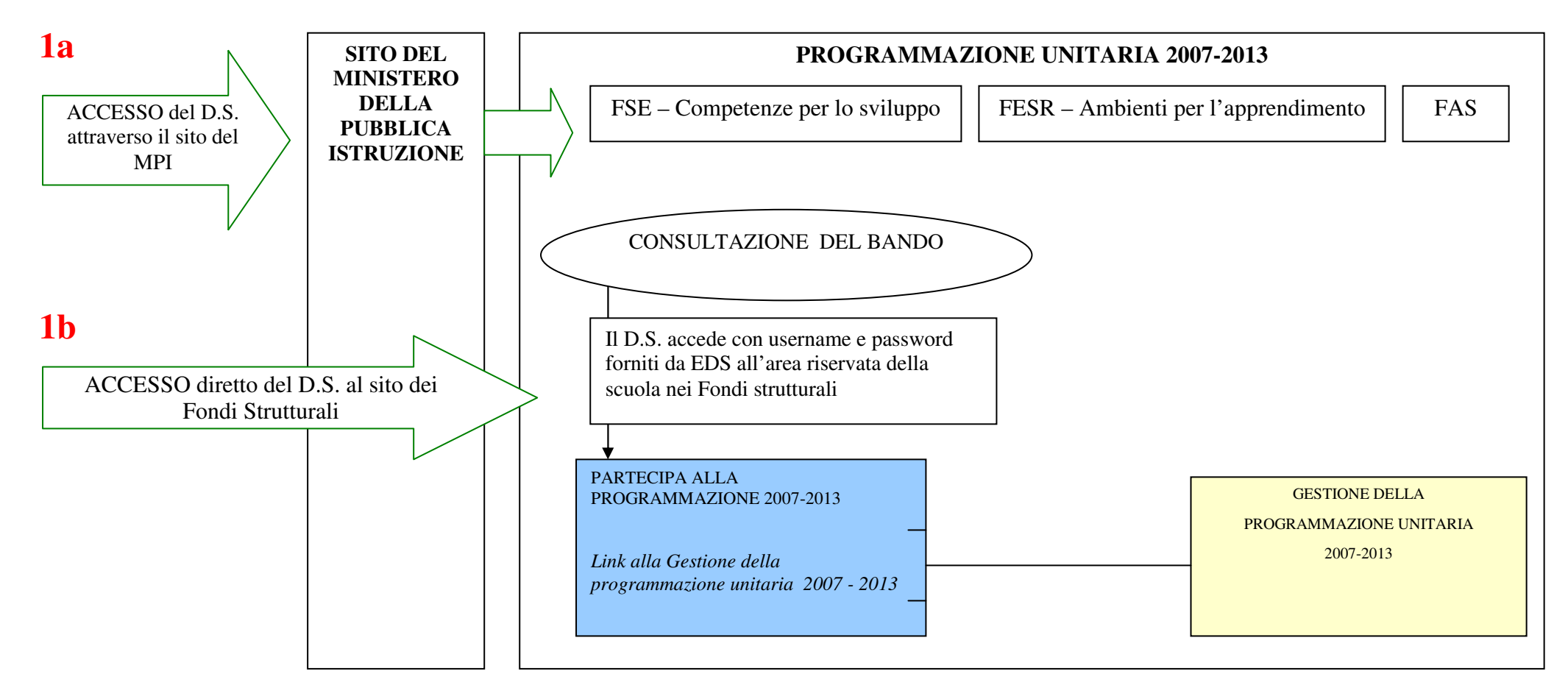

#### **FASE 2 – ACCESSO ALLA GESTIONE DELLA PROGRAMMAZIONE UNITARIA 2007-2013**

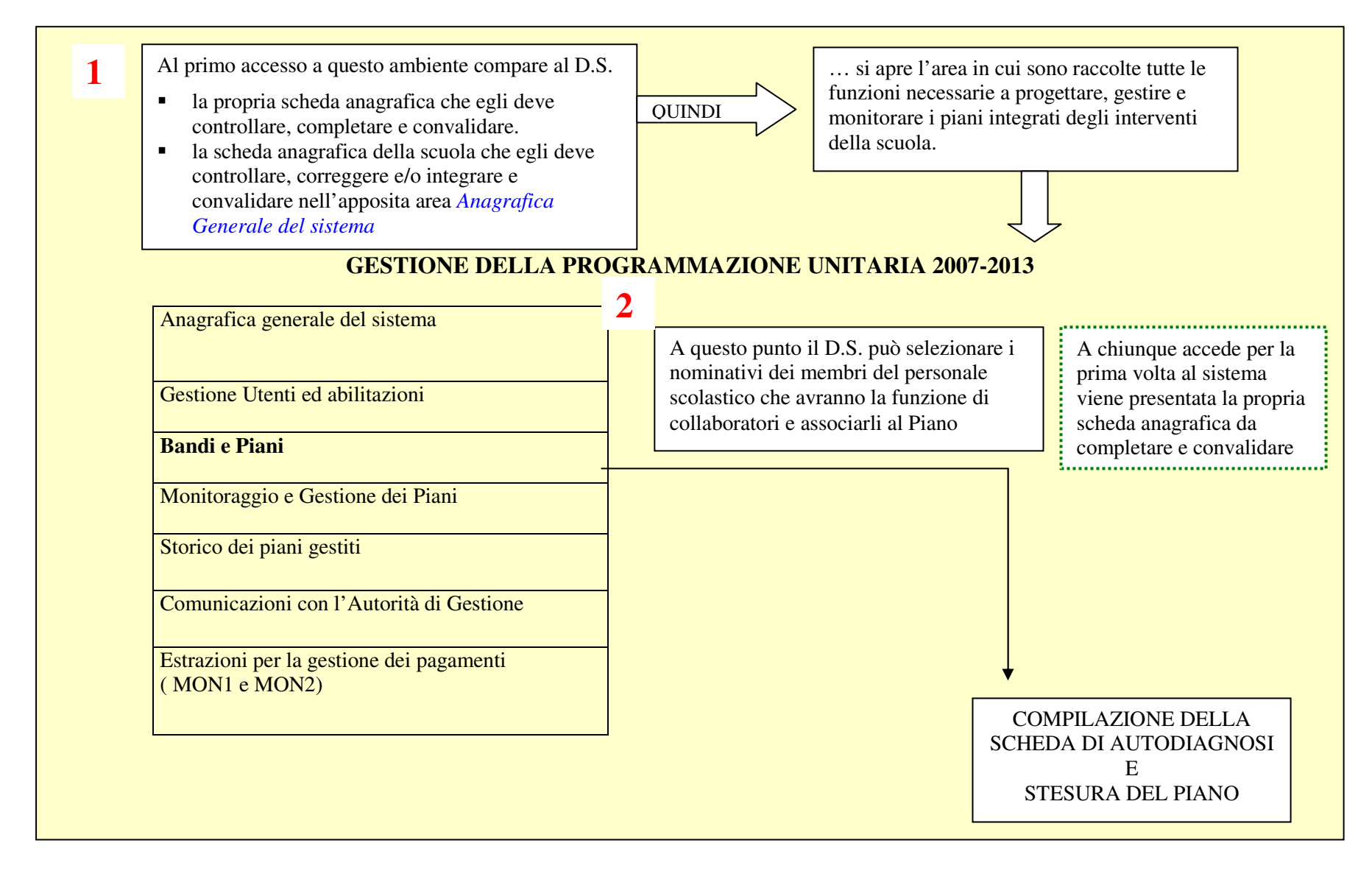

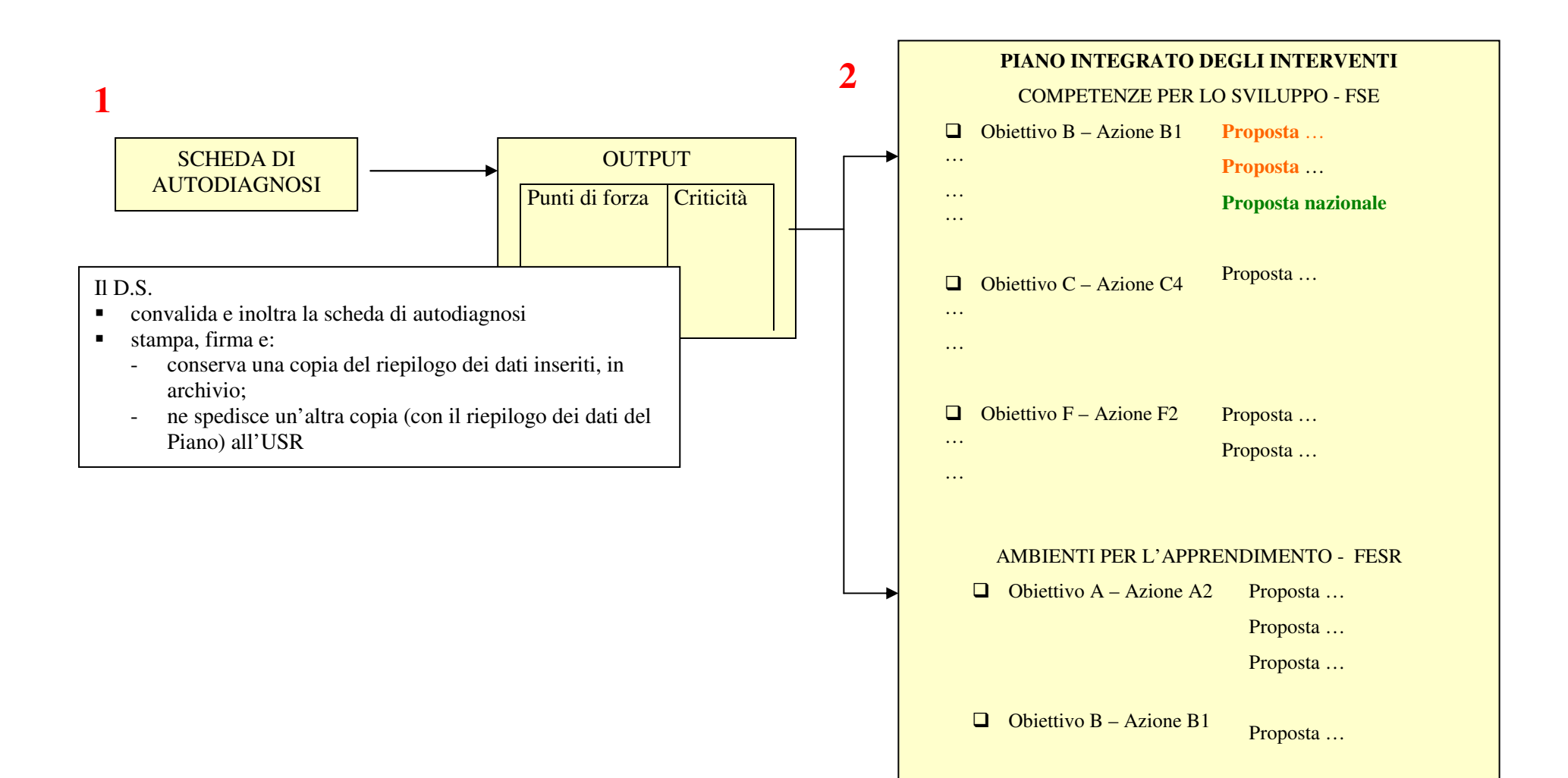

Alla selezione di una proposta da parte del D.S. e/o di un suo collaboratore si apre la maschera di dettaglio della proposta

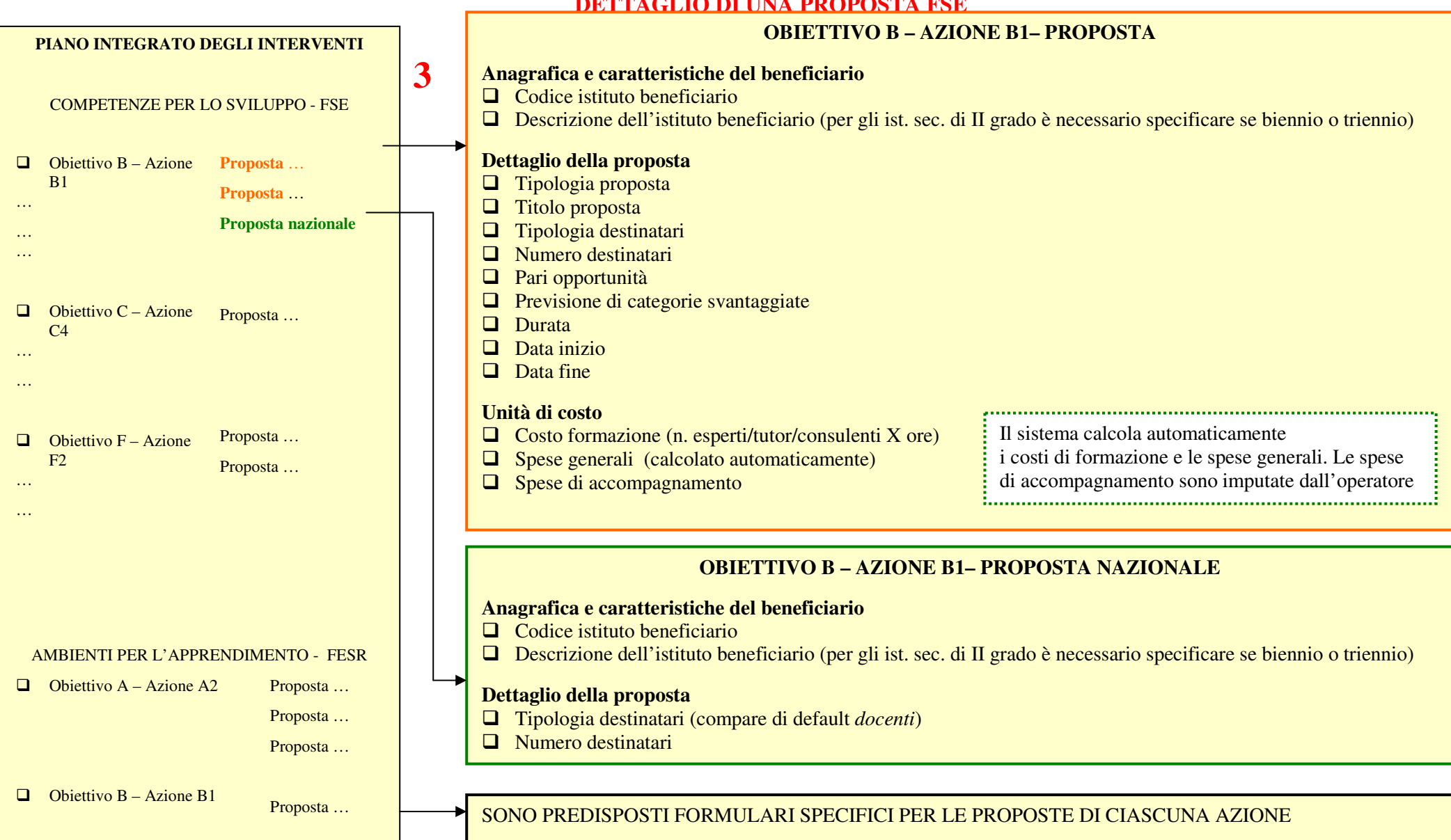

#### **DETTAGLIO DI UNA PROPOSTA FSE**

#### **FASE 4 – INOLTRO, VALUTAZIONE E AUTORIZZAZIONE DEL PIANO INTEGRATO DI INTERVENTI**

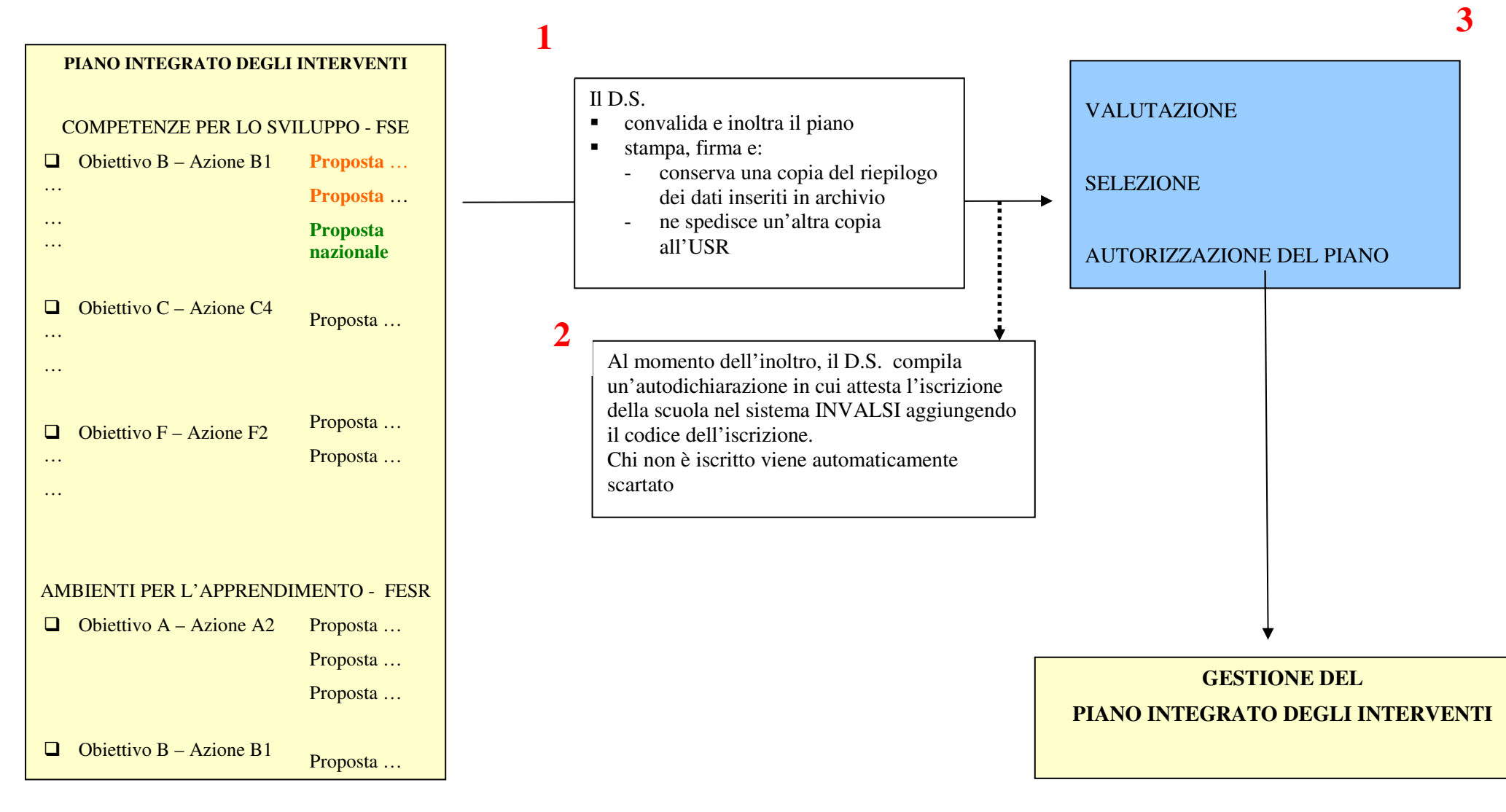

#### **FASE 5 – GESTIONE DEL PIANO INTEGRATO DEGLI INTERVENTI**

**1** 

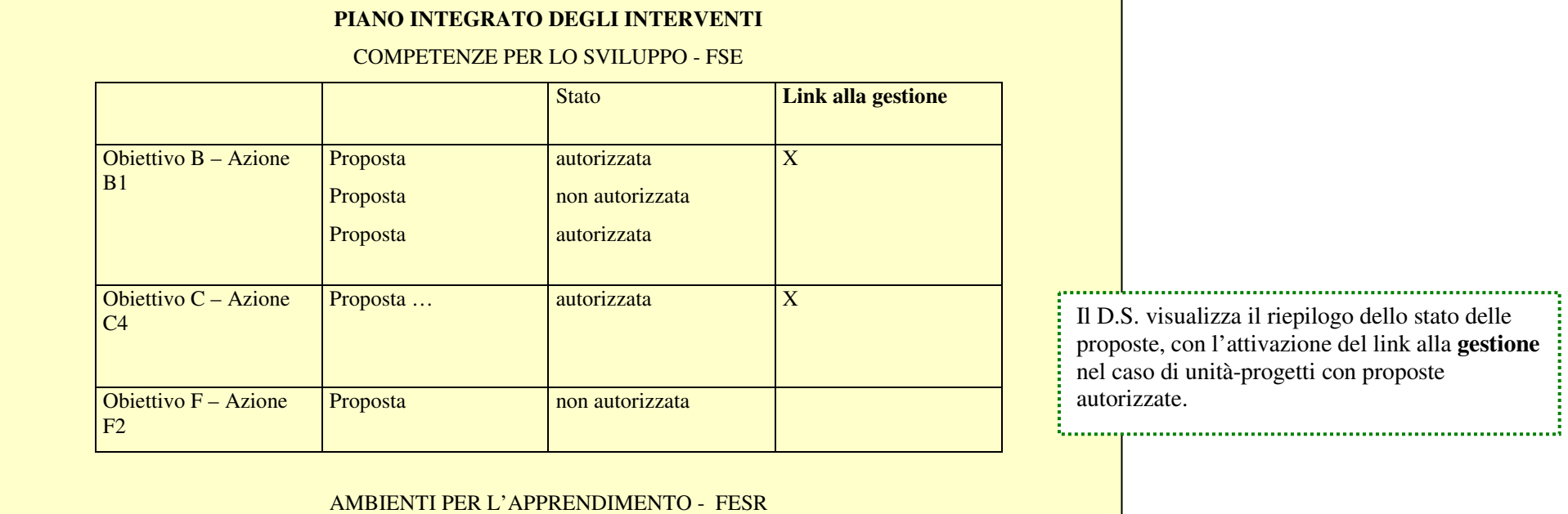

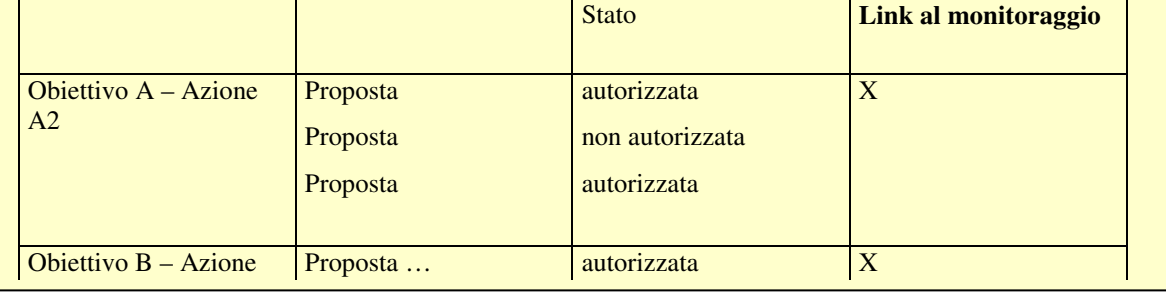

,,,,,,,, Il D.S. visualizza il riepilogo dello stato delle proposte, con l'attivazione del link al **monitoraggio** nel caso di unità-progetti con proposte autorizzate.

οğ,